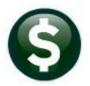

## **FINANCIALS**

## FISCAL YEAR END CHECKLIST

## GL-710

This document outlines the steps needed to create the new fiscal year, roll over purchase orders and close out the old fiscal year on the AUC system. Not all the steps may apply to every site so please be sure to review each one carefully. Documentation can be found in the Help Reference Library to complete the various steps listed below.

There may be other steps (such as generating specific reports) that are not listed here. This document is only intended to be used as a guideline.

## About this Document

In the document, it is assumed that:

- The fiscal year ends on June 30,
- The term "old" year is used to reference the year being closed, and
- "New" year refers to the fiscal year being opened for the coming July 1.

|            | Task                        | Action                                                                                                    |  |  |
|------------|-----------------------------|----------------------------------------------------------------------------------------------------|--|--|
| EARLY JUNE |                             |                                                                                                    |  |  |
|            | Issue Open PO Listing       | Purchase Orders ▶ Reports ▶ Report Library<br>3070-Open POs as of a Date<br>Begin to liquidate any Purchase Orders that may be closed<br>out. Or, wait to do this when rolling over Purchase Orders.<br>See the "PO-760 PO Rollover" document in PO Help<br>Reference Library.                                                            |  |  |
|            | Reconcile Open Encumbrances | Compare:<br>• Trial Balance to<br>• Encumbrance Summary to<br>• Open PO Listing                                                                                                    |  |  |
|            | Update Chart of Accounts    | <ul> <li>Flag accounts to not be copied forward.</li> <li>Copy to Next FY Yes No</li> <li>Any accounts set to O NO in the "old" will remain in the old FY but will not be created in the "new" FY.</li> <li>For more information, please see GL-720 Copying Accounts to New Year in the General Ledger Help Reference Library.</li> </ul> |  |  |

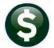

Page 2 of 6

| Task                                                                                                    | Action                                                                           |
|----------------------------------------------------------------------------------------------------|----------------------------------------------------------------------------------|
|                                                                                                    | MID-JUNE                                                                         |
| Email Open PO Notifications to<br>Departments                                                                                                    | Purchase Orders ▶ Year-End Processing ▶ PO Rollovers ▶ Email<br>Open PO Listings |
| Does not apply to all sites.<br>May be done before creating<br>new year Chart.                                                                                                    |                                                                                  |
| Issue GL Audit Reports (for old FY)                                                                                                    | Ledgers ▶ Reports ▶ Reports Library ▶ Other ▶ GL Audit Report                    |
| Look for the two reports that say this at the top:                                                                                                    | *** PLEASE CONTACT ADMINS SUPPORT IF THIS REPORT IS<br>NOT BLANK ***             |
| If either of these two reports<br>list problems then please send<br>them to <u>support@admins.com</u><br>for assistance.                                                                                                    |                                                                                  |
| Create new Fiscal Year                                                                                                    | Ledgers > Year-End Processing > Create New Fiscal Year (OnLine)                  |
| Please refer to GL−720 and<br>GL−722 in the Ledgers  Help<br>Reference Library.                                                                                                    | ~or~<br>Ledgers ▶ Year-End Processing ▶ Create New Fiscal Year (Batch)           |
| Close Fiscal Periods in New<br>Year                                                                                                    | Ledgers ▶ Account Maintenance ▶ Fiscal Periods                                   |
| This prevents users from<br>entering "new fiscal year"<br>transactions. As soon as the<br>chart of accounts for the new<br>year is created, users may<br>begin entering transactions for<br>the new year. Closing this<br>period until it is ready for use<br>will prevent users from<br>inadvertently affecting the new<br>year. |                                                                                  |

ADMINS Unified Community

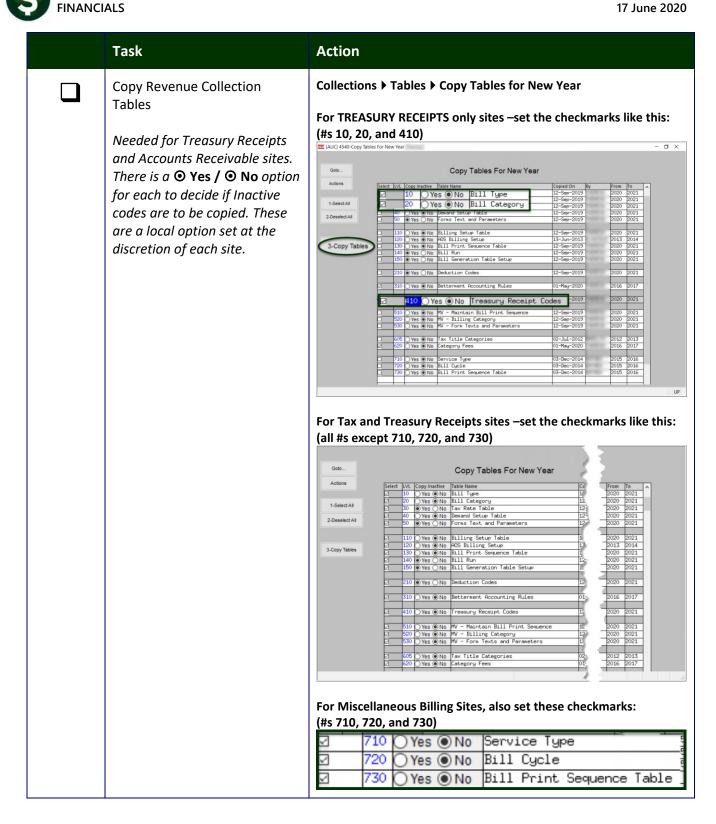

|           | Task                                                                                                    | Action                                                                                                    |  |  |
|-----------|----------------------------------------------------------------------------------------------------|----------------------------------------------------------------------------------------------------|--|--|
|           | Update Tables for account<br>numbers that are "year"<br>dependent.                                                                                 | <ul> <li>The following tables need to be reviewed and updated if using account numbers that contain the "year" as one of the segments.</li> <li>Bill Category</li> <li>Betterment Accounting Rules</li> <li>Treasury Receipt Codes</li> </ul> |  |  |
|           | Update Control Accounts to<br>prepare for Rollover<br>Please refer to PO-760 PO<br>Rollover in the Purchase<br>Orders > Help Reference<br>Library. | Ledgers > Account Maintenance > General Ledger Controls<br>~ or ~<br>Ledgers > Account Maintenance > General Ledger Controls by<br>Account#<br>Reserve for PY Encumbrance<br>PO Rollover                                                      |  |  |
| LATE JUNE |                                                                                                    |                                                                                                    |  |  |
|           | Cut-off Credit Cards<br>Does not apply to all sites.                                                                                               | Internal process only                                                                                                    |  |  |
|           | Identify Rollover Method per<br>PO                                                                                                    | Using Open PO Listing, identify which method to use per PO:<br><b>A</b> = Roll PO Fwd, Adjust budget by amount of PO<br><b>L</b> = Liquidate PO<br><b>N</b> = Roll PO Fwd, Do not adjust budget                                               |  |  |
|           | Post Appropriations for new FY<br>Must have chart of accounts<br>for new year created first.                                                       | Post from Budget Module<br>~ or ~<br>Upload Journal Entry                                                                                                    |  |  |
|           | Turn off access to Purchase<br>Order and Accounts Payable<br>data entry (optional)                                                                 | AP–705 Restrict Year End Access to Vouchers & Change<br>Orders<br>PO–790 Turn Off Access to Purchase Orders                                                                                                    |  |  |
|           | JULY 1                                                                                                    |                                                                                                    |  |  |
|           | Open Fiscal Period [July] of new year                                                                                                    | Ledgers > Account Maintenance > Fiscal Periods                                                                                                    |  |  |

ADMINS Unified Community FINANCIALS

Task Action **Module Control Table** Update these parameters to read "2021" for the new FY System 

System Module Control System Module Control Seq# Description Answer 1 GL Fiscal Year 2021 4009 Billing Year (RE/PP/MV) 2021 6000 Human Resources Fiscal Year 2021 The PO DATE drives which fiscal year will be affected: Begin entering new year **Purchase Orders** Purchase Order Entry Purchase orders dated up until the last day of the fiscal year Dept Code TOWN TOWN will be in the "old" fiscal year. PO Date 30-Jun-2020 FY 2020 Purchase orders dated the first day of the new fiscal year will Purchase Order Entry be in the "new" fiscal year. Dept Code TOWN TOWN PO Date 01-Jul-2020 FY 2021 MID-JULY (AT TIME OF INTERNAL "CUT OFF", E.G., JLY 15) Post all Payments against old Complete final check run for old fiscal year year Purchase Orders Verify Tables Purchase Orders > Year-End Processing > PO Rollovers > Verify Tables

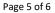

ADMINS Unified Community FINANCIALS

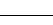

17 June 2020

|                  | Task                                                                                                    | Action                                                                                                    |  |  |
|------------------|----------------------------------------------------------------------------------------------------|----------------------------------------------------------------------------------------------------|--|--|
|                  | Roll Forward Purchase Orders<br>See <b>PO-760</b> for details                                                                                                    | Purchase Orders ► Year-End Processing ► PO<br>Rollovers ► [Complete Entire Menu through Post Rollovers]                                                                                                    |  |  |
|                  | NOTE: This process is not<br>reversible – once completed, a<br>purchase order CANNOT be<br>reverted to the prior fiscal<br>year-if the purchase order is<br>needed in the prior year, use<br>the "Create New from Posted"<br>feature to create a new PO<br>with the prior year date. | Description         Verify Tables         Restart Process         Email Open PO Listings         Select Purchase Orders for Processing         Edit Workfile         Pre - Posting Verification         Post Rollovers  |  |  |
|                  | Reconcile Open Encumbrances<br>(in New FY)                                                                                                    | Compare these reports:<br>• Trial Balance to<br>• Encumbrance or Expenditure Summary to<br>• Open PO Listing                                                                                                    |  |  |
| JULY – SEPTEMBER |                                                                                                    |                                                                                                    |  |  |
|                  | Post all closing entries                                                                                                    | Ledgers Posting Control Post Transactions                                                                                                    |  |  |
|                  | Close to Fund Balance                                                                                                    | Ledgers > Year End Processing > Close to Fund Balance<br>Note: for sites opting to close the books manually via journal<br>entries, remember to update the Fiscal Period Table by closing<br>the funds in the old year. |  |  |
|                  | Roll Ledger Balances Forward                                                                                                    | Ledgers > Year End Processing > Roll Ledger Balances Forward                                                                                                    |  |  |
|                  | Roll Appropriation Forward<br>Does not apply to all sites.                                                                                                    | Ledgers  Year End Processing  Appropriation Balance Forward                                                                                                    |  |  |
|                  | Issue Open POs as of Date<br>Report needed for auditors                                                                                                    | Purchase Orders ▶ Reports ▶ Report Library<br>3070-Open POs as of a Date                                                                                                    |  |  |
|                  | Issue Open Vouchers as of<br>Date<br><b>Report needed for auditors</b>                                                                                                    | Accounts Payable ▶ Reports ▶ Report Library<br>2078-Accounts Payable as of a Date                                                                                                    |  |  |